**НАЦИОНАЛЬНАЯ ОБРАЗОВАТЕЛЬНАЯ ПРОГРАММА «ИНТЕЛЛЕКТУАЛЬНО-ТВОРЧЕСКИЙ ПОТЕНЦИАЛ РОССИИ»** Тел: (48439) 97295 ■ E-mail:comp@future.org.ru ■ http://www.future4you.ru ■ МАН «**Интеллект будущего**» ■ НП «**Обнинский полис**», НОЦ «Росинтал», 249035, Обнинск, а/я 5103

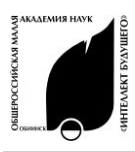

# **ИНФОРМАЦИОННЫЕ ТЕХНОЛОГИИ «ИЗУЧАЕМ SOFTWARE»**

РОССИЙСКИЕ ОТКРЫТЫЕ ЗАОЧНЫЕ КОНКУРСЫ-ОЛИМПИАДЫ 2010/2011 УЧЕБНЫЙ ГОД ▪ЗАДАНИЯ ПЕРВОГО ТУРА

# **НОМИНАЦИЯ «ОФИСНЫЙ РАБОТНИК» КОНКУРС ДЛЯ УЧАЩИХСЯ 6–<sup>11</sup> КЛАССОВ**

*Для корректной оценки Вашей работы укажите версию Microsoft Office, которую Вы используете.* Выберите все правильные ответы. Также Вы можете кратко обосновать свой выбор вариантов ответов и получить за это дополнительные баллы.

# **Раздел 1. «Работа в Exсel»**

### **1. На основе чего строятся диаграммы в**

**Excel?** (до 10 баллов)

- а) книги Excel;
- б) набора формул;
- в) данных таблицы;
- г) набора связей столбцов и строк.

### **2. Дана таблица:**

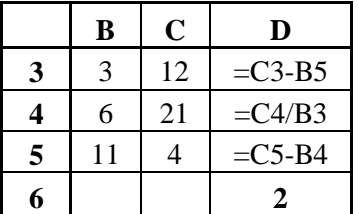

**Известно, что значение ячейки В6 равно 2. Какую формулу содержит эта ячейка?** (до 15 баллов)

- а) =СУММ(B3:D5);
- $6$ ) =CYMMKB $(D3;D5)$ ;
- в) = CP3HAЧ(D3:D5);
- г)  $=$   $\text{C}\text{VET}(D3:D5)$ ;

**3. Если в диалоге «Параметры страницы» установить масштаб страницы «Не более чем на 1 стр. в ширину и 1 стр. в высоту», то при печати, если лист будет больше этого размера** (до 10 баллов)**:**

а) страница будет обрезана до этих размеров;

- б) страница будет уменьшена до этих размеров;
- в) страница не будет распечатана;
- г) страница будет увеличена до этого размера.

#### **4. Представлена таблица:**

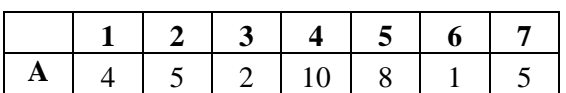

**По ее данным построена точечная, с гладкими кривыми, диаграмма:**

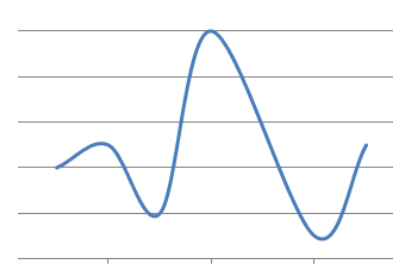

**Какая ячейка не учитывалась при построении?** (до 15 баллов)

- а) А1;
- б) А3;
- в) А5;
- г) А7?

**5. С помощью стандартных фигур табличного редактора изобразите букет из 5 разных цветов.** (до 40 баллов)

# **Раздел 2. «Работа в WORD»**

#### **1. «Текстовый редактор» – это программа, предназначенная для:** (до 10 баллов)

а) работы с изображениями в процессе создания игровых программ;

б) управления ресурсами ПК при создании документов;

в) автоматического перевода с символических языков в машинные коды;

г) работы с текстовой информацией в процессе делопроизводства, редакционно-издательской деятельности и др.

## **2. Сравните исходный текст:**

«Работа в WORD»

#### **и форматированный:**

**«**Работа **в** *WORD***».**

Для такого эффекта редактор мог использовать:

- а) изменение размера шрифта;
- б) применение полужирного начертания;
- в) режим «надстрочный знак»;
- г) режим «подстрочный знак»;
- д) подчеркивание текста;

е) изменение интервала между буквами (сжатый текст).

Вопрос: **какие два режима были применены ко всем словам текста?** (до 20 баллов)

#### **3. Что такое «режим "Структура"» и для чего он предназначен?** (до 20 баллов)

**4. Для выделения всего текста документа в редакторе Word необходимо** (выберите все подходящие варианты, до 15 баллов):

а) использовать команду «Правка – Выделить все»;

- б) использовать клавиши Ctrl, Shift;
- в) использовать клавиши Ctrl + V;
- г) выполнить тройной щелчок слева от текста.

**5. С помощью различных средств редактора Word изобразите открытку ко дню рождения лучшего друга. Запрещается использовать вставку «…из файла».** (до 40 баллов)

# **Раздел 3. «Работа в PowerPoint»**

#### **1. Как изменить разметку уже созданного слайда?** (до 10 баллов)

а) нажав на кнопку «Конструктор»;

б) выполнить команду «Формат – Разметка слайда»;

в) выполнить команду «Правка – Разметка»;

г) изменение невозможно, так как разметка выбирается только на этапе создания слайда.

## **2. Какие режимы просмотра можно выбрать**

**в PowerPoint?** (выберите все подходящие варианты, до 15 баллов).

- а) обычный;
- б) сортировщик слайдов;
- в) разметка слайда;
- г) страницы заметок;
- д) веб-презентация;
- е) показ слайдов.

**3. Как добавить на слайд звук?** (до 10 баллов)

а) использовать «Показ слайдов – Добавить звук»;

б) использовать «Вставка – Слайды со звуком»;

в) использовать «Вставка – Фильмы и звук – Звук из файла»;

г) использовать «Вставка – Мультимедиа – Звук».

### **4. При создании новых слайдов образец слайдов содержит** (до 10 баллов):

а) стандартный текст для заполнения слайдов презентации содержанием;

б) рамки для заголовка и основного текста на слайдах;

в) набор цвета фона и шрифтов для слайдов;

г) вспомогательный текст, введенный в область колонтитулов.

5. **Создайте презентацию из 1 титульного и 3 содержательных слайдов (всего 4) на тему «Орбитальная станция «Союз».** Нужно использовать как можно больше возможностей редактора и продемонстрировать уровень своего мастерства. При оценке задания в первую очередь будет учитываться сложность используемых элементов. (до 50 баллов)

**6. Опишите Ваши впечатления о конкурсе. Что Вам понравилось, что хотелось бы изменить? Придумайте свои оригинальные вопросы и задания.** (до 20 баллов за вопросы и задания)